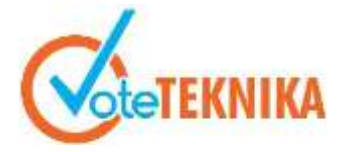

# **Pembuatan Aplikasi Reminder Jadwal Perkuliahan di Jurusan Teknik Eletronika Berbasis Android**

# **Genta Primadana Edde1\* , Khairi Budayawan<sup>2</sup>**

<sup>1</sup>Prodi Pendidikan Teknik Informatika Fakultas Teknik Universitas Negeri Padang 2 Jurusan Teknik Elektronika Fakultas Teknik Universitas Negeri Padang \**Corresponding author* e-mail: [gentaprimadana@gmail.com](mailto:%20gentaprimadana@gmail.com)

#### **ABSTRAK**

Pencatatan jadwal perkuliahan di jurusan Teknik Elektronika selama ini menggunakan portal akademik melalui fitur KRS yang diatur secara permanen dalam hitungan persemester, sehingga terdapat masalah ketika dosen ingin mengganti jadwal perkuliahan karena ada beberapa alasan dan halangan, namun belum ada fasislitas yang dapat membantu dosen dan mahasiswa mengatur jadwal pengganti secara efisien. Berdasarkan permasalahan tersebut, solusi yang diberikan yaitu dengan pembuatan aplikasi android yang membantu dosen memberikan informasi penggantian jadwal secara *realtime* yang bisa diterima mahasiswa, serta terdapat fitur pencatatan dan pengingat pergantian jadwal menggunakan Bahasa pemograman kotlin dan menggunakan database server dari *firebase realtime database* (FRD),yang memudahkan pencatatan pergantian jadwal secara *realtime*. Metode yang digunakan dalam pembuatan aplikasi adalah *Unified Modeling Language* (UML) yang dimana metode ini merupakan bahasa visual untuk pemodelan berorientasikan objek. Berdasarkan hasil dari pengujian dengan metode *black box testing* terhadap aplikasi NO-FORGE, maka aplikasi ini layak digunakan dalam membantu penggantian jadwal perkuliahan karena dengan fitur yang ada sangat membantu dosen dan mahasiswa mengatur jadwal yang berhalangan.

*Kata kunci:* Reminder, Android**,** FRD (*Firebase Realtime Database*)

#### *ABSTRACT*

*The recording of lecture schedules in the Electronic Engineering department has been using the academic portal through the KRS feature which is permanently regulated in a matter of semesters, so there are problems when lecturers want to change the lecture schedule because there are several reasons and obstacles, but there are no facilities that can help lecturers and students organize replacement schedule efficiently. Based on these problems, the solution provided is by making an android application that helps lecturers provide real-time schedule change information that can be accepted by students, and there is a feature for recording and reminding schedule changes using the Kotlin programming language and using a database server from the Firebase Realtime Database (FRD), which makes it easy to record schedule changes in real-time. The method used in making the application is Unified Modeling Language (UML) which is a visual language for object-oriented modeling. Based on the results of testing with the black box testing method on the NO-FORGE application, this application is feasible to use in helping to change the lecture schedule because the existing features are very helpful for lecturers and students to manage their absent schedule.*

*Keywords: Reminder, Android, FRD (Firebase Realtime Database)*

# **I. PENDAHULUAN**

Perkembangan perangkat *mobile* saat ini sangatlah pesat. Perangkat *mobile* telah berubah menjadi salah satu perangkat multifungsi, salah satu perangkat multifungsi yang sering digunakan sekarang ini adalah aplikasi *mobile* sebagai media untuk mengakses informasi dengan mudah. Perkembangan aplikasi *mobile* didukung dengan semakin berkembangnya bahasa pemograman, salah satunya bahasa pemograman yang kian meningkat untuk *mobile* adalah android.

Aplikasi pengingat (*reminder)* jadwal perkuliahan pernah digunakan di Universitas Islam Negeri ALAUDDIN Makassar dengan dasar sistem *input* manual pada masing-masing aplikasi. Fitur-fitur yang bisa didapatkan dari aplikasi yang sudah ada ini adalah berupa pencatatan jadwal oleh masing-masing *user* yang nantinya akan menghasilkan *output* mirip seperti sistem *alarm* tetapi tidak pernah diterapkan di Jurusan Elektronika karena memang belum ada aplikasi serupa dan aplikasi *reminder* yang ada di UIN ALAUDDIN belum bisa mengatasi permasalahan komunikasi jika terjadi pergantian jadwal perkuliahan tiba-tiba. [1]

Aplikasi pengingat jadwal mahasiswa untuk mempermudah mengingatkan mahasiswa dalam jadwal kuliah dan agenda kegiatan mahasiswa agar mahasiswa tetap dapat membagi waktu secara efisian dan efektif antara akademik dan kegiatan berorganisasi[2]

Aplikasi *reminder* pada penelitian ini akan diberi nama aplikasi NO-FORGET, jika diterjemahkan ke bahasa Indonesia maka artinya adalah "TIDAK LUPA" yang sangat sesuai dengan salah satu tujuan aplikasi ini untuk membantu dosen dan mahasiswa dalam mengingat jadwal perkuliahan yang bisa saja diganti secara tiba tiba, nama NO-FORGET juga dinilai sederhana dan mudah di ingat.

Reminder merupakan suatu kaitan antara alaram dan suatu janji yang dimana saat membuat janji perlu untuk mengingatkan kembali dengan janji tersebut dengan demikian bisa disebut dengan reminder. [3]

Perancangan aplikasi ini menggunakan *software* Android Studio dengan bahasa pemrograman Kothlin yang diprioritaskan untuk pengguna android minimal Android dengan OS (*operating system*) *Marsmallow 6.0.* Android merupakan suatu perangkat yang bersistem operasi Linux yang dirancang untuk perngkat layer gerak atau *computer tablet*[4]

*Unified Modeling Language* (UML) bukanlah suatu proses melainkan bahasa pemodelan secara grafis untuk menspesifikasikan, memvisualisasikan, membangun, dan mendokumentasikan seluruh artifak sistem perangkat lunak. Penggunaan model ini bertujuan untuk

mengidentifikasikan bagian-bagian yang termasuk dalam lingkup sistem yang dibahas dan bagaimana hubungan antara sistem dengan subsistem maupun sistem lain di luarnya.[5]

*Firebase Realtime Database* untuk mengirimkan pesan notifikasi sebagai pengingat (*reminder*), maka dengan aplikasi ini diharapkan bisa menjadi solusi untuk mempermudah pengaturan dan pencatatan jadwal perkuliahan oleh dosen dan mahasiswa. *Firebase* merupakan suatu *platform* untuk pengguna aplikasi *realtime* [6]

Perancangan basis data digunakan untuk menyusun struktur data sistem pada penelitian ini dengan mengimplementasikan *Firebase Database* sebagai media penyimpanan data. *Firebase Database* merupakan basis data non-SQL sehingga tidak memerlukan aturan tertentu untuk mengatur struktur basis data. Oleh karena itu, rancangan basis data pada *Firebase Database* disimpan dalam format objek JSON *tree* yang tidak memiliki tabel atau baris seperti data SQL. Pada JSON *tree* dikenal dengan istilah node untuk setiap proses memasukkan data ke *Firebase Database*.[6]

Android studio adalah IDE (*Integrated Development Environment*) resmi untuk pengembangan aplikasi Android dan bersifat open *source* atau gratis. Peluncuran Android Studio ini diumumkan oleh Google pada 16 mei 2013 pada event Google I/O *Conference* untuk tahun 2013. Sejak saat itu, Android Studio mengantikan Eclipse sebagai IDE resmi untuk mengembangkan aplikasi Android. [7]

Android SDK adalah tools API (*Application Programming Interface*) yang diperlukan untuk memulai mengembangkan aplikasi pada platform Android menggunakan bahasa pemrograman Java.[8]

Kotlin adalah bahasa pemrogaman yang pragmantis artinya bahasa ini mengabungkan *object oriented* (OO) dan pemrogaman fungsional. bahasa pemrogaman ini dikembangkan oleh JetBrains dan berbasis *Java Virtual Machine* (JVM). Kotlin juga bersifat interoperabilitas yang artinya bahasa pemrogaman ini dapat digabungkan dengan bahasa pemrogaman java dalam satu project.[9]

*Contex Diagram* merupakan level teratas (top Level) dari diagram arus data. *Contex diagram* menggambarkan hubungan input/output antara sistim dengan dunia luarnya (kesatuan luar).[10]

# **II. METODE**

# **A. Analisis Sistem**

Analisis sistem merupakan tahap awal dalam perancangan suatu sistem. Tujuan dari analisis sistem ini untuk mempersiapkan hal-hal yang perlu dikembangkan dalam perancangan suatu sistem informasi, serta menganalisis permasalahan, kebutuhan, dan kelemahan oleh pemakai sistem untuk dapat memberikan solusi ke dalam unsur-unsur yang

terlibat didalam sistem. Adapun unsur-unsur yang terlibat yaitu:

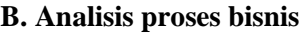

Tabel 1. Analisis proses bisnis

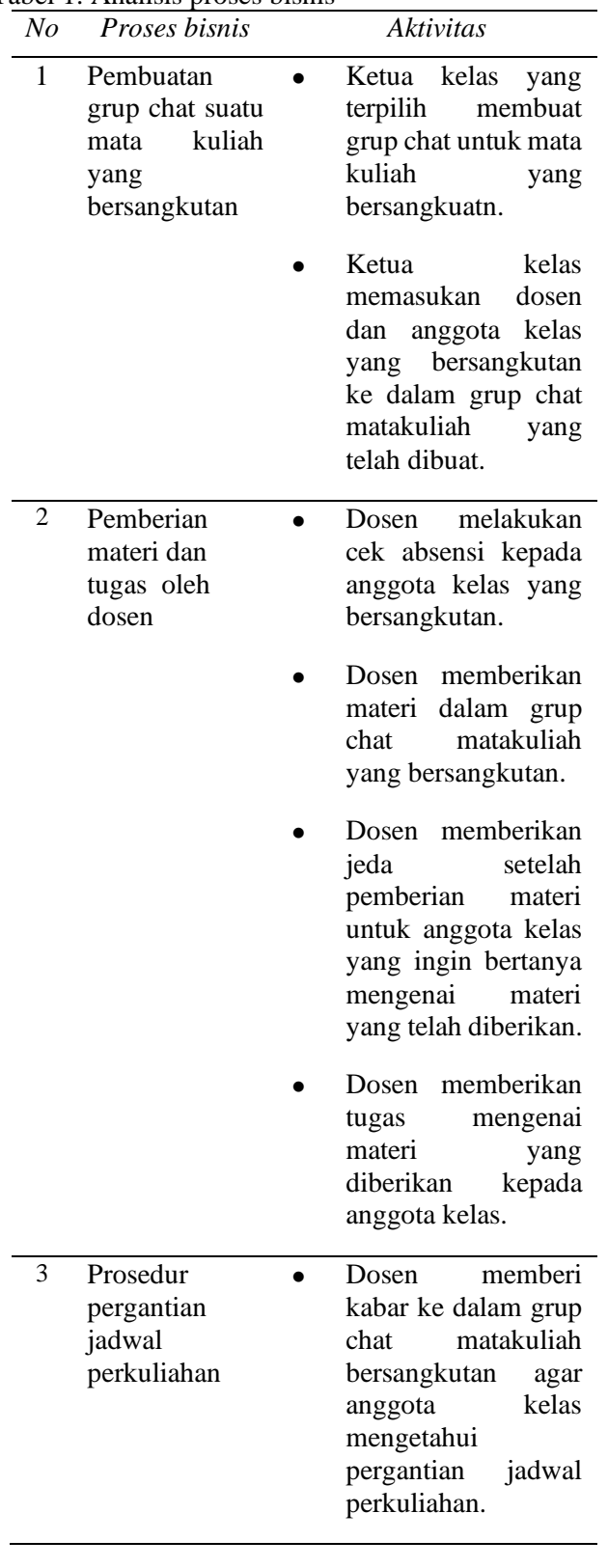

#### **C. Flowmap Sistem Yang Sedang Berjalan**

Dalam analisis sistem yang sedang berjalan sangat dibutuhkannya *flowmap* agar proses kegiatan yang sedang berjalan terlihat lebih teratur.

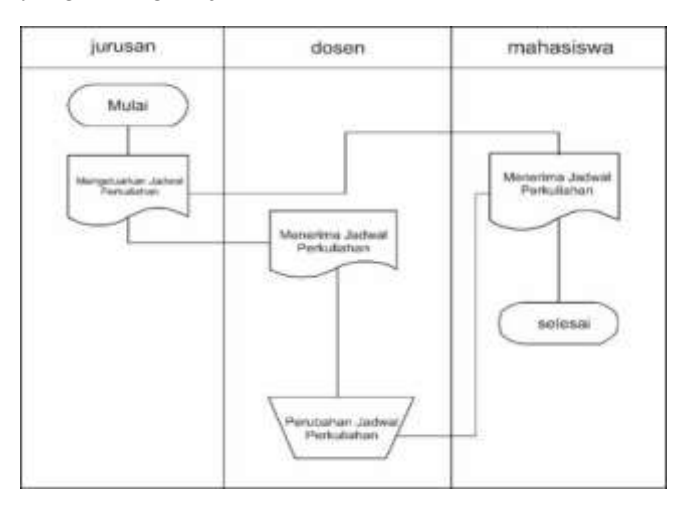

Gambar 1. *Flowmap* Sistem yang sedang berjalan.

Pada gambar 1 dapat dijelaskan bahwa pada tahap pertama jurusan mengeluarkan jadwal kuliah di awal semester. Setelah jadwal tersebut dikeluarkan pada tahap selanjutnya mahasiswa maupun dosen yang terlibat dalam jadwal tersebut menerima jadwal kuliah. Ketika dosen yang bersangkutan memiliki halangan sehingga tidak dapat menghadiri perkuliahan, maka dosen mengubah jadwal perkuliahan yang selanjutnya disampaikan ke mahasiswa yang mengikuti mata kuliah yang dibawakannya.

#### **D. Analisis Sistem yang Diusulkan**

Analisis sistem adalah penguraian dari suatu sistem yang utuh ke dalam bagian-bagian komponennya dengan maksud untuk mengidentifikasi dan mengevaluasi permasalahan. Bagian analisis ini terdiri atas masalah, analisis kebutuhan, dan analisis kelemahan.

#### **E. Analisis Masalah**

Berdasarkan dari analisis sistem yang sedang berjalan dapat diketahui bahwa ketika terjadi perubahan jadwal oleh dosen yang bersangkutan maka mahasiswa akan mendapatkan perubahan jadwal kuliah yang baru. Informasi tentang perubahan jadwal kuliah terkadang tidak diketahui oleh seluruh mahasiswa yang mengikuti mata kuliah tersebut beberapa penyebabnya yaitu kurangnya efektifnya sarana informasi yang ada, keterlambatan penyebaran informasi, dan lain sebagainya.

Aplikasi pengingat jadwal kuliah yang diberi nama NO-FORGET merupakan aplikasi yang dapat membantu dosen dan mahasiswa untuk mengingat

# VoteTEKNIKA **Vol. 9, No. 4, Desember <sup>2021</sup>**

jadwal perkuliahan yang diprogramkan berupa alarm peringatan pada *smartphone* android dimana aplikasi ini akan langsung mengubah waktu notifikasi jika terjadi perubahan jadwal pada jadwal kuliah yang secara otomatis akan mengubah pengaturan jadwal kuliah pada smartphone android mahasiswanya.

Aplikasi NO-FORGET akan menyediakan informasi jadwal perkuliahan yang di inputkan oleh masing-masing dosen pengampu mata kuliah dan masing-masing mahasiswa dapat menambahkan jadwal kuliah yang tersedia ke pengaturan jadwal kuliah milik masing-masing mahasiswa.

#### **F. Analisis Kebutuhan**

Analisis kebutuhan sistem mencakup kebutuhan non fungsional, fungsional dan kebutuhan lainnya. Kebutuhan-kebutuhan ini dapat diuraikan sebagai berikut :

#### **1. Kebutuhan Non Fungsional**

Kebutuhan-kebutuhan non fungsional yang dibutuhkan oleh sistem adalah:

a. Perangkat Lunak

Kinerja *hardware* dapat digunakan apabila memiliki sebuah sistem yang mendukung dan mengaturnya. Sistem tersebut disebut dengan perangkat lunak *(software)* atau program. Adapun *software* yang dibutuhkan dalam perancangan tugas akhir ini adalah :

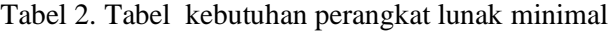

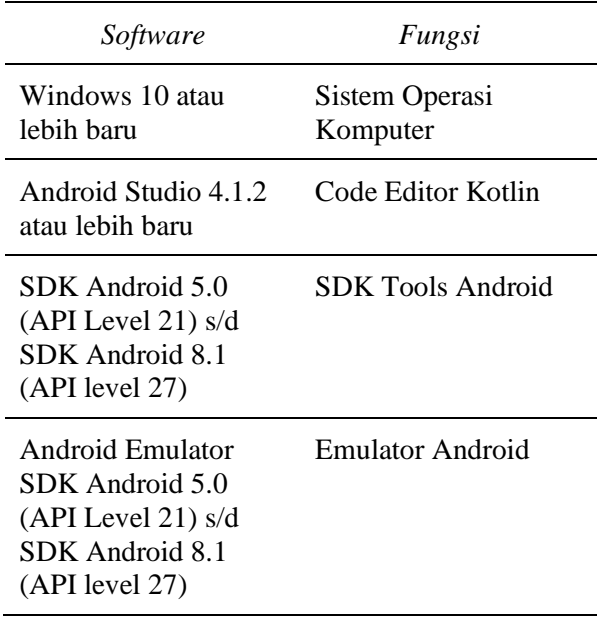

#### b. Perangkat Keras

Adapun *hardware* yang digunakan dalam perancangan sistem ini antara lain adalah :

- 1) *Processor* Intel Core i5 Gen 10 atau lebih baru
- 2) RAM 16 GB atau lebih
- 3) *SSD* 320 GB atau lebih
- 4) VGA Card 2 GB RAM
- 5) Monitor 21 inch Resolusi 1920 x 1080
- 6) Keyboard dan Mouse standard.

#### **2. Kebutuhan Fungsional**

Kebutuhan fungsional merupakan penjelasan proses fungsi yang berupa penjelasan secara terinci setiap fungsi yang digunakan untuk menyelesaikan masalah.

Fungsi – fungsi yang dimiliki oleh aplikasi ini adalah sebagai berikut:

- a. Menampilkan informasi daftar jadwal perkuliahan yang tersedia di system setelah di inputkan oleh masing-masing dosen pengampu mata kuliah.
- b. Menampilkan informasi daftar jadwal perkuliahan yang di tambahkan oleh mahasiswa ke daftar jadwal perkuliahannya.
- c. Mahasiswa dapat mengatur pemberitahuan akan muncul pada 10 menit, 20 menit atau 30 menit sebelum jadwal matakuliah tersebut dimulai.
- d. Mahasiswa dan dosen mendaftar ke system menggunakan nama, email dan password.
- e. Login mahasiswa dan dosen ke sistem.
- f. Simpan riwayat perubahan jadwal kuliah oleh jurusan dalam bentuk file PDF.

#### **G. Analisis Kelemahan**

Aplikasi NO-FORGET merupakan aplikasi yang berjalan pada platform android yang dapat menampilkan jadwal perkuliahan dan pemberitahuan jadwal perkuliahan akan berlangsung. Aplikasi NO-FORGET untuk dosen memungkinkan dosen pengampu untuk menambahkan jadwal perkuliahan dan melakukan perubahan jadwal perkuliahan, sedangkan untuk mahasiswa dapat menambahkan jadwal perkuliahan ke daftar jadwal perkuliahannya dan mengatur waktu notifikasi akan muncul pada 10 menit, 20 menit atau 30 menit sebelum jadwal matakuliah tersebut dimulai. Dan untuk jurusan dapat menyimpan riwayat perubahan jadwal kuliah dalam bentuk file PDF. Namun karena keterbatasan alat pengembangan aplikasi, aplikasi ini hanya akan berjalan pada platform android maksimal Android 8.1 (API level 27) dan minimal pada android Android 5.0 (API Level 21) dan tidak dapat berjalan pada platform iOS atau platform lainnya. Dan untuk meminimalisir biaya pembuatan, database aplikasi NO-FORGET menggunakan *Firebase Realtime Database* yang merupakan *database* NoSQL dengan kelebihan cepat dalam pengaksesan tapi lemah dari sisi relasional nya.

#### **H. Perancangan Sistem**

Hal yang paling utama dilakukan dalam perancangan sistem adalah memodelkan kebutuhan pemakai. Dalam sebuah sistem model tersebut merupakan kombinasi antara perangkat keras dan perangkat lunak. Pemakaian suatu model dalam perancangan sistem dapat memfokuskan perhatian pada hal-hal penting dalam sistem dan dapat menguji pengertian penganalisa sistem terhadap kebutuhan pemakai dan membantu pendesain sistem dan programmer dalam membangun sistem. Perancangan sistem mencakup user aplikasi NO-FORGET serta pengaruh-pengaruh yang ditimbulkan oleh user ketika sistem dijalankan. Perancangan pemodelan dimaksud adalah sebagai berikut :

#### *1. Context Diagram*

*Context Diagram* merupakan tingkatan tertinggi dalam diagram alur data dan menunjukan sistem secara keseluruhan serta menggambarkan secara jelas ruang lingkup dari sistem yang akan dibuat. Selain itu aliran data dibutuhkan untuk menggambarkan lalu lintas data pada sistem. Sebelum membuat diagram konteks langkah awal adalah menganalisa dahulu sistem yang akan dibuat, untuk menghasilkan informasi, data yang dibutuhkan. Alat ini digunakan untuk menggambarkan keterkaitan antara aplikasi NO-FORGET dengan entitas eksternal yang menjadi sumber informasi dan entitas luar yang menerima informasi.

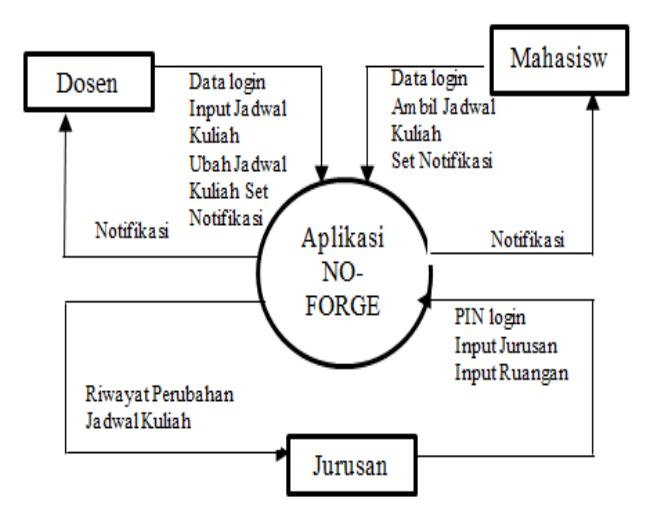

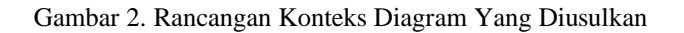

Melalui gambar 2 dapat dijelaskan bahwa terdapat tiga aktor yang terlibat dalam sistem ini yaitu dosen

sebagai pengelola jadwal kuliah dan mahasiswa yang merupakan user yang akan memperoleh notifikasi jadwal kuliah sesuai dengan jadwal kuliah yang di tambahkan ke daftar matakuliah nya serta jurusan yang dapat melihat dan menyimpan riwayat perubahan jadwal kuliah.

## **2.** *Use Case Diagram*

*Use Case diagram* merupakan gambaran skenario dari interaksi antara pengguna dengan sistem. *Use Case diagram* menggambarkan hubungan antara aktor dan dan kegiatan yang dapat dilakukan terhadap aplikasi.

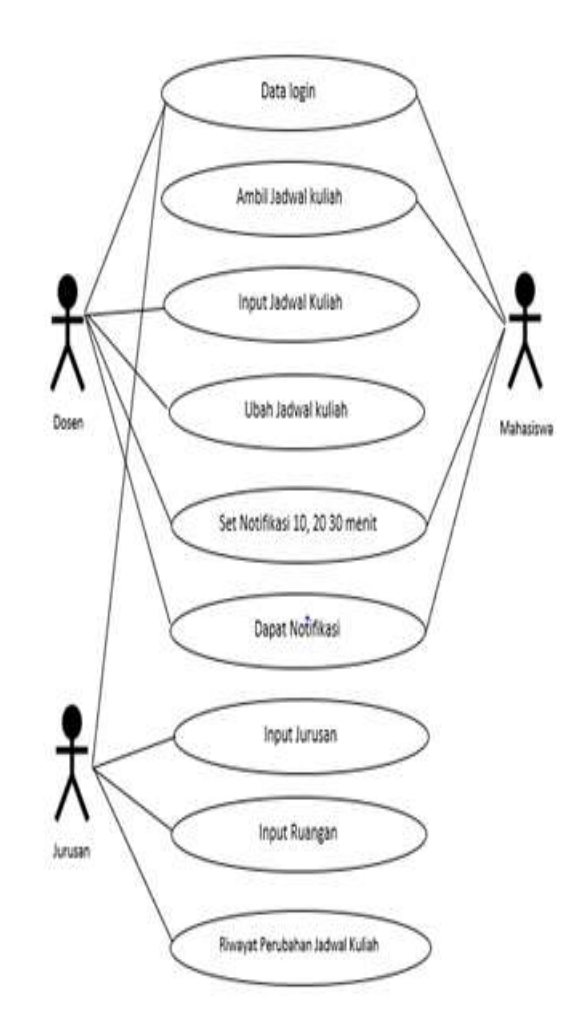

Gambar 3. *Use Case Diagram* Sistem

#### **3.** *Activity Diagram*

*Activity Diagram* merupakan diagram yang menggambarkan workflow (aliran kerja) atau aktifitas dari sebuah sistem atau proses bisnis. *Activity Diagram* dalam perancangan sistem ini dibagi menjadi tiga sesuai dengan kebutuhan pengguna aplikasi yaitu *Activity Diagram* untuk Dosen, *Activity Diagram* untuk Mahasiswa dan untuk *Activity Diagram* untuk Jurusan.

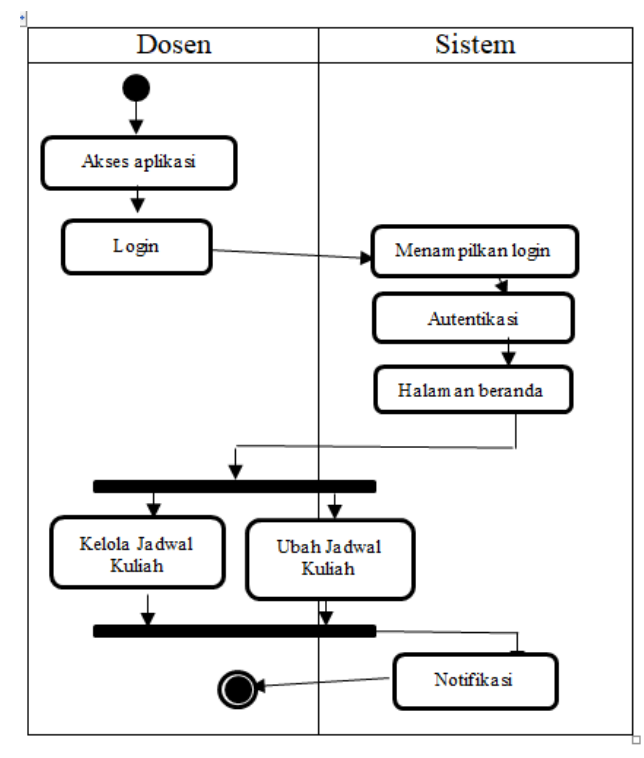

Gambar 4. Activity Diagram Dosen

Dari diagram diatas terlihat bahwa dosen dapat mengelola jadwal kuliah dan mengubah jadwal kuliah jika dibutuhkan dan system akan memberikan notifikasi disaat jadwal kuliah akan berlangsung.

#### **5. ERD (***Entity Relationship Diagram***)**

#### **4. Rancangan Database**

Sistem yang akan dirancang tidak akan sempurna jika tidak didukung oleh rancangan *database* yang benar-benar solid. Konseptual Kamus data adalah kumpulan *field* dari tabel pada rancangan *database* yang digunakan pada Sistem Aplikasi NO-FORGET adalah :

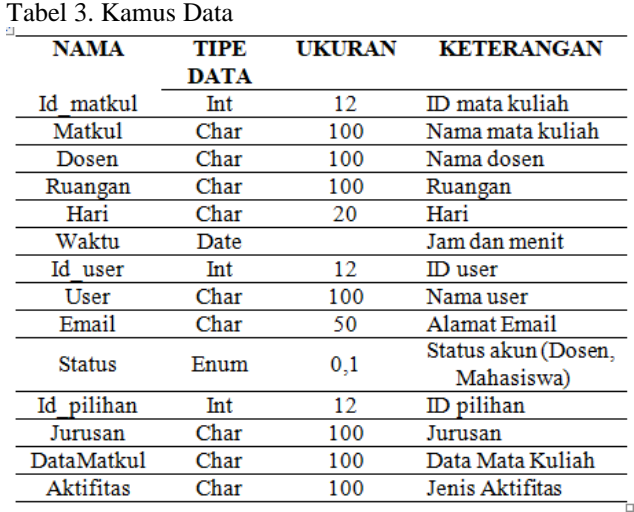

Adapun *ERD* dari aplikasi NO-FORGET yang dirancang adalah sebagai berikut :

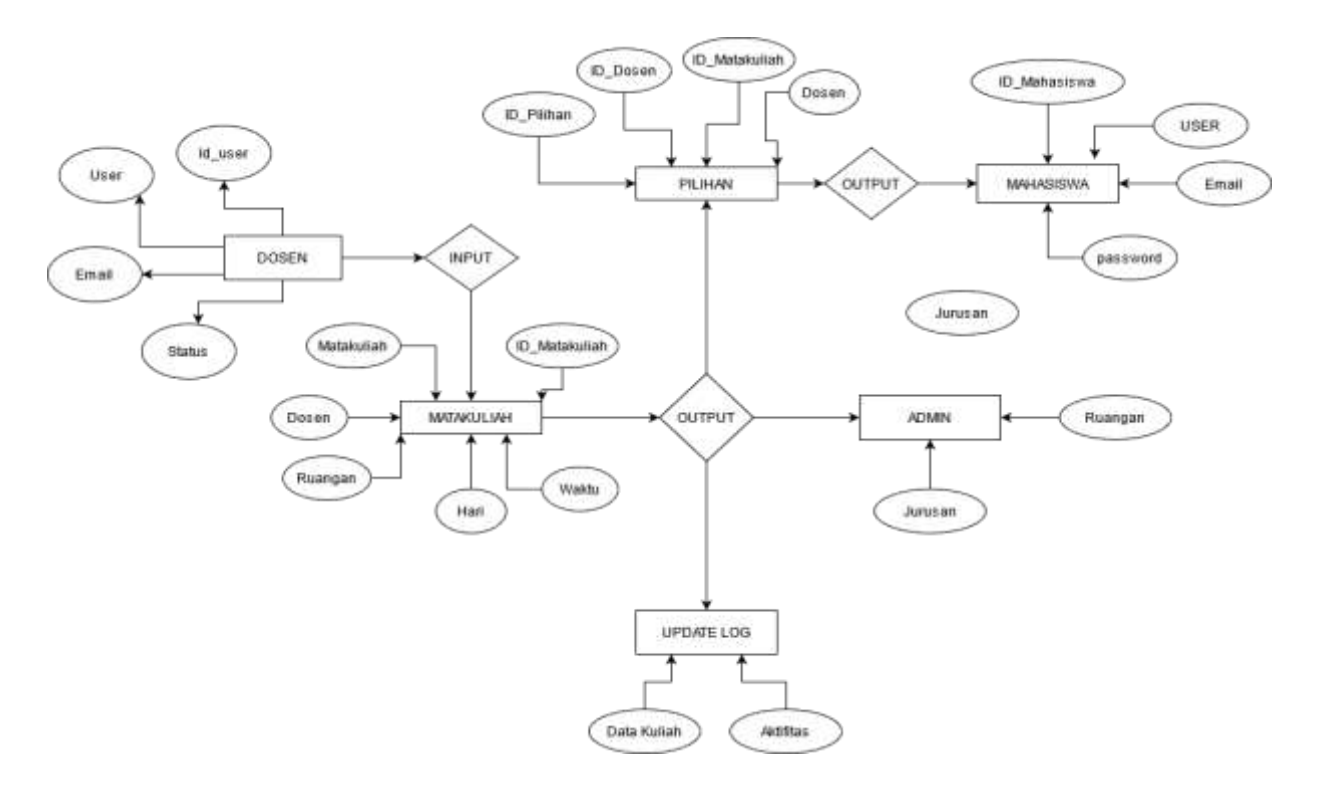

Gambar 5. ERD (*Entity Relationship Diagram)*

Gambar 5. menjelaskan tentang *Entity Relationship Diagram* menunjukkan hubungan antar entitas dan atribut apa saja yang terdapat pada sistem yang akan dirancang, dimana masing-masing entitas memiliki atribut yang dibutuhkan dalam perancangan basisdata. Relasi antar tabel harus terlebih dahulu dirancang untuk mendukung kelancaran pengolahan data elektronis supaya dapat berjalan dengan baik.

#### **6. Perancangan Antarmuka**

Antarmuka tampilan aplikasi yang dirancang untuk setiap kategori pengguna pada dasarnya adalah sama, perbedaannya terletak pada batasan hak pengguna terhadap aplikasi tersebut. Karena pada dasarnya setiap pengguna memiliki tugas dan fungsi masing-masing selaku pengguna aplikasi ini.

#### **a. Desain Logo Aplikasi**

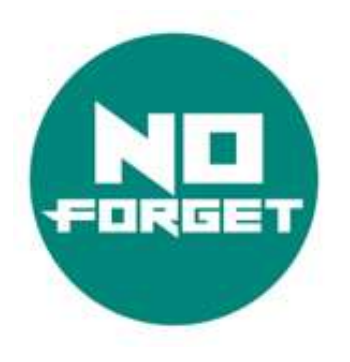

Gambar 6. Logo Splashscreen

Gambar 6 adalah logo dari aplikasi NO-FORGET logo ini ditampilkan di tampilan aplikasi splashscreen.

## **b. Perancangan Antarmuka Register**

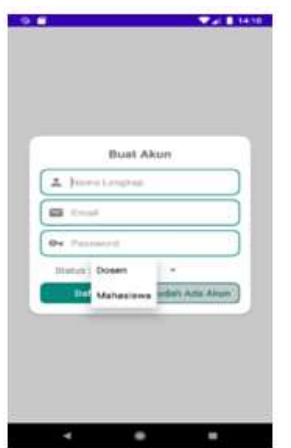

Gambar 7. Tampilan Register

Gambar 6 adalah Halaman Registrasi menggunakan system yang disebut Login auentication, yang dimana fungsi tersebut dapat mengkategorikan penguna dosen atau mahasiswa.

#### **c. Perancangan Antarmuka** *Home*

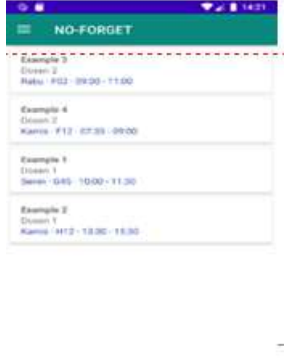

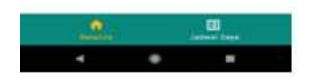

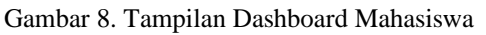

Gambar 8 merupakan tampilan menu utama/ home dari aplikasi yang direncanakan. Halaman ini merupakan halaman yang berguna bagi mahasiwa untuk mengambil jadwal pengganti yang telah dimasukan oleh dosen yang bersangkutan.

**d. Perancangan Antarmuka Tambahkan Mata Kuliah**

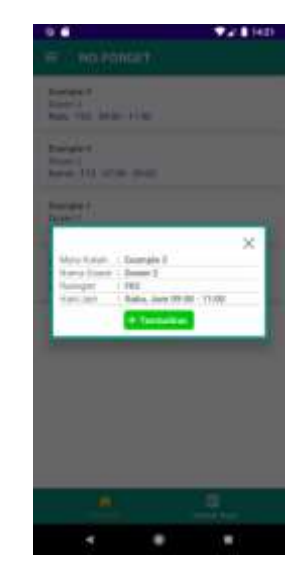

Gambar 9. Tambah Jadwal Mahasiswa

Gambar 9 merupakan gambar untuk mengambi jadwal yang telah dibuat oleh dosen dan mahasiswa bisa menambahkan jadwal tersebut.

## **e. Perancangan Antarmuka Atur Notifikasi**

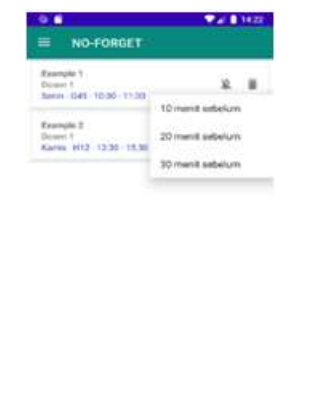

Gambar 10. Setting Reminder Mahasiswa

Gambar 10 adalah Halaman digunakan mahasiswa untuk melakukan *setting reminder*  agar mahasiswa tidak lupa dengan pergantian jadwal yang diambil dari halam utama.

## **f. Perancangan Antamuka Tambah Mata Kuliah Oleh Dosen**

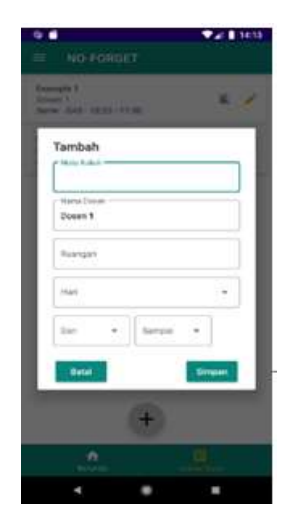

Gambar 11.Tambah Jadwal Dosen

Gambar 11 yaitu gambar dibawah merupakan Tampilan tambah jadwal, tampilan ini berfugnsi untuk dosen membuat jadwal pengganti sehingga dapat diambil jadwal tersebut oleh mahasiswa.

**g. Perancangan Antar Muka Dosen Ubah Jadwal Kuliah**

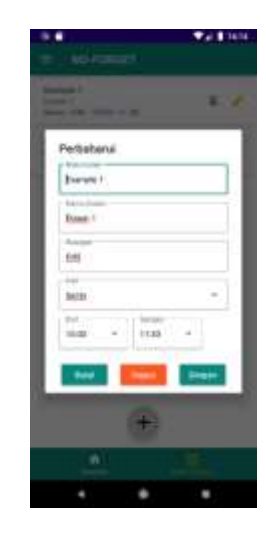

Gambar 12. Edit Jadwal Dosen

Gambar 12 adalah Tampilan edit jadwal, tampilan ini berfugnsi untuk dosen mengedit jadwal pengganti yang sudah dibuat sehingga jadwal yang dibuat bisa disesuaikan dengan keadaan dosen dan dapat menghindar jadwal terbentur.

# **h. Perancangan Antarmuka Notifikasi Menyala dan Tidak Menyala**

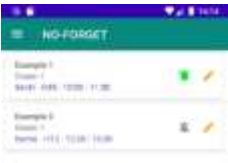

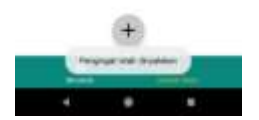

Gambar 13. Setting Reminder Dosen

Gambar 13 menampilkan menu utama tambah jadwal, edit jadwal, dan setting *reminder* yang dimana menu tampilan ini digunakan dosen untuk membuat jadwal pengganti atau mengedit jadwal yang telah dibuat.

#### **i. Log Aktifitas Dosen (Riwayat Perubahan Jadwal Kuliah)**

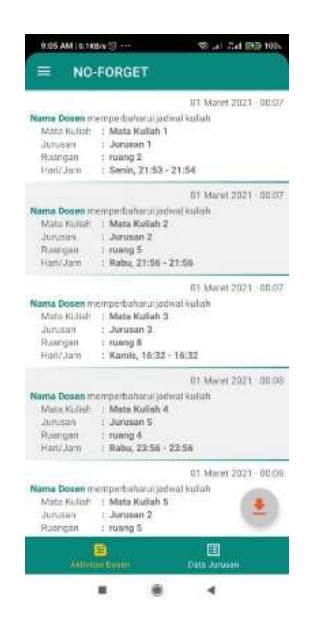

Gambar 14. Tampilan pergantian Jadwal jurusan

Gambar 14 adalah tampilan yang hanya bisa diakses oleh admin jurusan, tampilan ini berisis oleh pergantian jadwal yang telah dibuat oleh dosen, sehingga admin jurusan dapat mengetahui jadwal mana yang telah diganti untuk sementara

### **III.HASIL DAN PEMBAHASAN**

#### **A. Hasil Pembuatan**

Pembuatan Aplikasi *Reminder* jadwal perkuliahan yang diberi nama NO-FORGET memiliki tujuan utama untuk membantu mahasiswa,dosen dan jurusan mengtahui dan membuat suatu pergantian jadwal perkuliahan yang telah dibuat oleh jurusan sesuai dengan kendala yang dihadapi oleh dosen, dan jurusan pun mengetahui pergantian jadwal tersebut sehingga bisa menjadi rekapan pergantian jadwal kuliah.

#### **B. Implementasi Sistem**

Tahap implementasi merupakan proses untuk melihat kesesuaian perancangan sistem dengan hasil yang ditampilkan pada apliaksi *Reminder* NO-FORGET berbasis Android.

Dalam perancangan Aplikasi *reminder* NO-FORGET terdapat 4 halaman utama, yaitu halaman *register,* halaman utama mahasiswa, halaman utama dosen, dan halaman utama jurusan

#### **C. Pengujian Sistem**

Uji coba sistem bertujuan untuk mendeteksi keberhasilan sesuai dengan analisis sistem yang dirancang. Pengujian sistem juga berguna untuk proses evaluasi sistem yang telah memenuhi persyaratan dan siap digunakan. Pada tahap ini pengujian system meliputi beberapa hal yaitu halaman akses mahasiswa, halaman akses dosen, halaman akses jurusan.

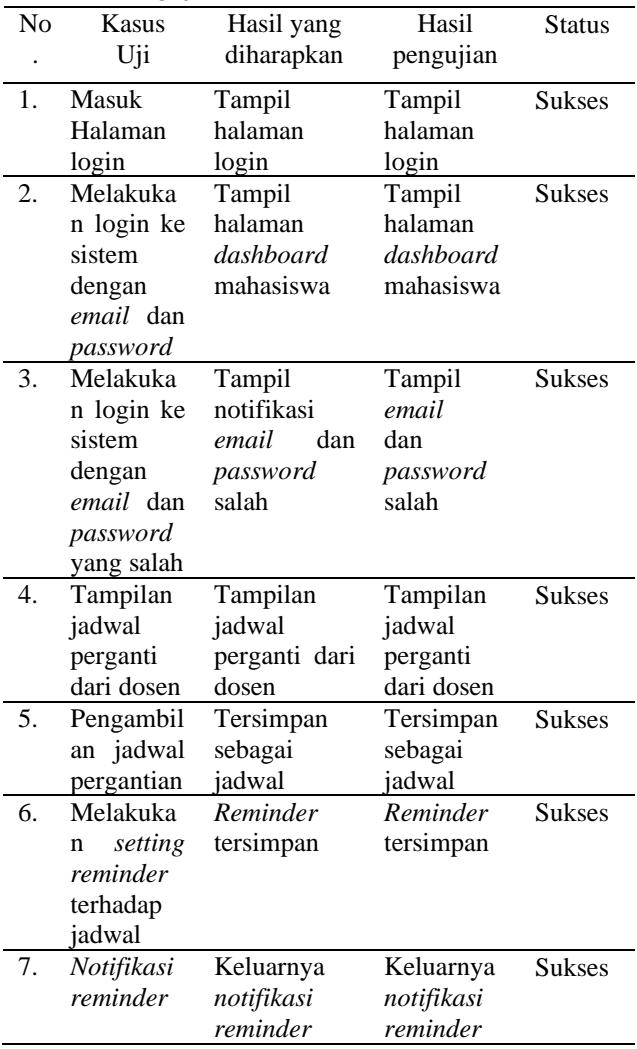

Tabel 4. Pengujian halaman akses mahasiswa

Pada tabel 4 diatas merupkana hasil dari pengujian yang menggunakan blackbox, tabel mahasiswa ini dapat melakukan pengambilan jadwal pengganti karen dosen memiliki beberapa halangan, fitur utama dalam tampilan ini yaitu mambantu mahasiswa mengambil jadwal pengganti, dan *setting* jadwal pengganti menjadi *reminder* mahasiswa.

# VoteTEKNIKA **Vol. 9, No. 4, Desember <sup>2021</sup>**

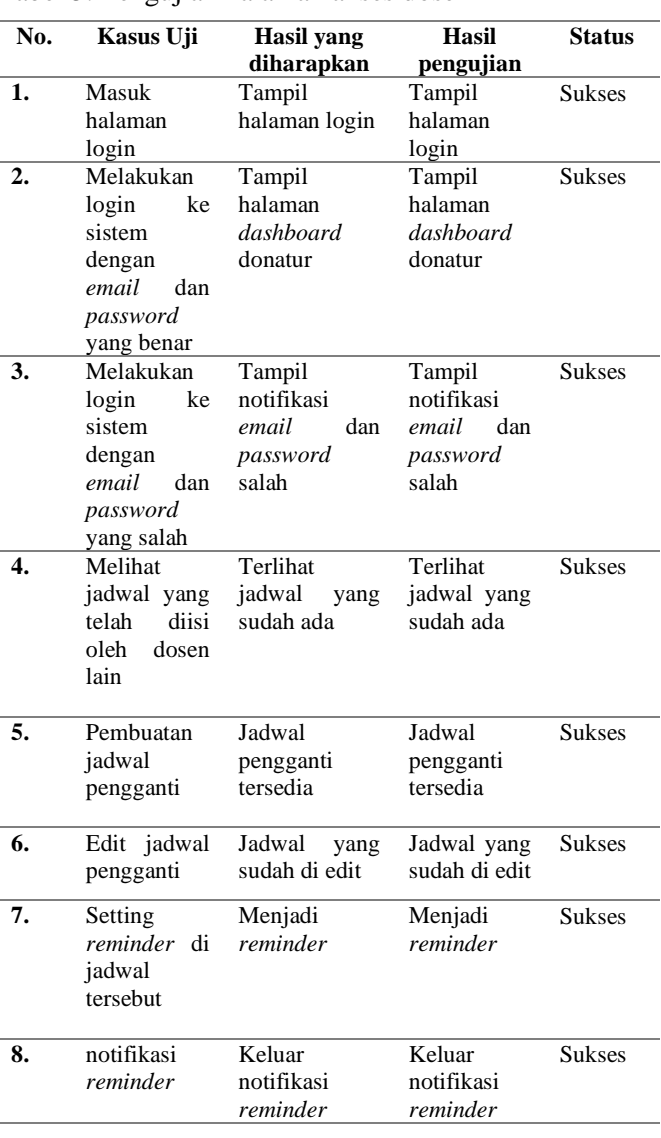

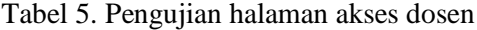

Pada tabel 5 diatas ini dosen dapat melakukan pembuatan jadwal pengganti karen dosen memiliki beberapa halangan, fitur utama dalam tampilan ini yaitu mambantu odesn membuat jadwal pengganti, mengedit jadwal pengganti, dan *setting* jadwal pengganti menjadi *reminder* dosen. Dari tabel diatas dapat diketahui hasil dari pengujian apliaksi yang menggunakan pengujian dengan *blakbox*

Tabel 6. Pengujian halaman akses jurusan

| No. | Kasus Uji    | Hasil yang | Hasil      | <b>Status</b> |
|-----|--------------|------------|------------|---------------|
|     |              | diharapkan | pengujian  |               |
|     | <b>Masuk</b> | Tampil     | Tampil     | <b>Sukses</b> |
|     | halaman      | halaman    | halaman    |               |
|     | Kelola       | Kelola     | Kelola     |               |
|     | jurusan      | jursan     | jurusan    |               |
| 2.  | Melihat      | Data       | Data       | <b>Sukses</b> |
|     | data         | pergantian | pergantian |               |
|     |              |            |            |               |

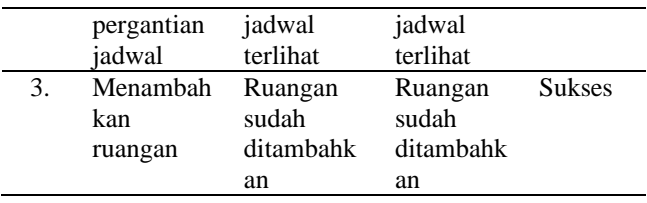

Pada tabel 6 diatas merupakan hasil pengujian sistem terhadapat aplikasi dalam bagian tampilan dosen, hasil pengujian ini didapat kan dengan pengujian menggunakan metode pengujian *blackbox.*

## **D. Pembahasan**

Aplikasi NO-FORGET dirancang serta dibuat agar mempermudah mahasiswa dalam mengingat pergantian jadwal matakuliah yang bersifat sementara, pergantian jadwal ini bisa membuat mahasiswa lupa akan jadwal yang telah diganti maka dari itu aplikasi ini membantu mahasiwa mengingat jadwal yang sudah diganti oleh dosen.

Pergantian jadwal pada aplikasi ini hanya diketahui oleh mahasiswa, dosen, dan jurusan. Fungsi jurusan dalam aplikasi ini yaitu untuk mengetahui jadwal mana saja yang diganti dan bisa menjadi rekap absen bagi dosen untuk ke jurusan.

Perancangan aplikasi NO-FORGET berbasis android menggunakan bahasa pemograman Kotlin. Berikut pembahasan mengenai hasil perancangan tampilan sistem NO-FORGET.

## **1. Halaman Home**

Halaman *home* menyediakan informasi berbagai pergantian jadwal yang telah di buat dosen, pergantian jadwal yang telah dibuat oleh dosen akan tampil dihalaman *home* dan dengan mudah mahasiswa mengambil atau menjadikan reminder jadwal yang telah dibuat oleh dosen dihalaman *home*.

## **2. Halaman Registrasi**

Halaman registrasi hanya meminta data yang dianggap perlu sebagai acuan dan bukti terhadap mahasiwa yang telah mengambil jadwal perkuliahan.

## *3. Firebase Realtime Database*

*Firebase* merupakan suatu *platform* yang dapat mengembangkan aplikasi tingkat tinggi, dan firebase merupakan perangkat yang multiplatform yang membantu pengunaan database secara *realtime*.

## **IV. KESIMPULAN**

Perancangan dan pembuatan aplikasi *reminder* penjadwalan matakuliah dan diberi nama NO-FORGET yang dibuat menggunaka Bahasa pemgroman android kotlin dan menggunakan server firebase FRD (firebase Realtime Database) maka didapatkan kesimpulan dalam poin-poin tersebut :

1. Teknologi FRD (Firebase Realtime Database) dapat diandalkna dalam membangun aplikasi yang menggunakan update data secara realtime, namun adapun kelamahan dari FRD yaitu sistem teknologi ini tidak bisa sepenuh nya menjadi satu server dalam aplikasi berbasis *reminder*.

2. Hasil fungsional rancangna dan pembuatan sudah sesuia dengan analisis fungsional secara keseluruhan.

# **V. SARAN**

Adapun saran yang diperoleh setelah merancang aplikasi NO-FORGET berbasis Android yaitu sebaiknya hosting server secara berbayar agar penggunaan memori penyimpanan file PDF dapat ditampung dalam jumlah yang banyak sesuai dengan jumlah mahasiswa dan dosen yang mendaftar pada aplikasi NO-FORGET.

# **DAFTAR PUSTAKA**

- [1] Sains, F., Teknologi, D. A. N., & Makassar, U. I. N. A. (2016). *Aplikasi Class Reminder Untuk Uin Alauddin Makassar Berbasis Android*.
- [2] Shani, A. S. (2017). Sistem Aplikasi Water Reminder Berbasis Android Android. *Sistem Aplikasi Water Reminder Berbasis Android*.
- [3] Indriani, A. A., Ratnawati, R., & Wanita, F. (2019). Aplikasi Reminder Pengontrolan Perawatan Gigi Berbasis Android. *Inspiration: Jurnal Teknologi Informasi Dan Komunikasi*, *9*(1), 59. https://doi.org/10.35585/inspir.v9i1.2490
- [4] Heriyanto, Y. (2018). Perancangan Sistem Informasi Rental Mobil Berbasis Web Pada PT.APM Rent Car. *Jurnal Intra-Tech*, *2*(2), 64– 77
- [5] Sanad, E. A. W. (2019). Pemanfaatan Realtime Database di Platform Firebase Pada Aplikasi E-Tourism Kabupaten Nabire. *Jurnal Penelitian Enjiniring*, *22*(1), 20–26. https://doi.org/10.25042/jpe.052018.04
- [6] Sandy, L. A., Akbar, R. J., & Hariadi, R. R. (2017). Rancang Bangun Aplikasi Chat pada Platform Android dengan Media Input Berupa Canvas dan Shareable Canvas untuk Bekerja dalam Satu Canvas Secara Online. *Jurnal Teknik ITS*, *6*(2). <https://doi.org/10.12962/j23373539.v6i2.23782>
- [7] Andi, J. (2015). Pembangunan Aplikasi Child Tracker Berbasis Assisted – Global Positioning System ( A-GPS ) Dengan Platform Android. *Jurnal Ilmiah Komputer Dan Informatika (KOMPUTA)*, *1*(1), 1–8. elib.unikom.ac.id/download.php?id=300375
- [8] Kusniyati, H., & Pangondian Sitanggang, N. S. (2016). Aplikasi Edukasi Budaya Toba Samosir Berbasis Android. *Jurnal Teknik Informatika*, *9*(1), 9–18. <https://doi.org/10.15408/jti.v9i1.5573>
- [9] Chai, D., Gajah, U., Simarmata, E. M., & Laia, Y. (2019). Aplikasi Penyimpanan File Alternatif Bagi Pengguna Smartphone Berbasis Android. *Jurnal Sistem Informasi Dan Ilmu Komputer Prima(JUSIKOM PRIMA)*, *3*(1), 35–42. <https://doi.org/10.34012/jusikom.v3i1.555>
- [10] Ismael. (2017). Rancang Bangun Sistem Informasi Penyaluran Semen Padang Untuk Daerah Bengkulu Selatan Di Cv. Mutia Bersaudara. *Edik Informatika*, *3*(2), 147–156. <https://doi.org/10.22202/ei.2017.v3i2.1892>